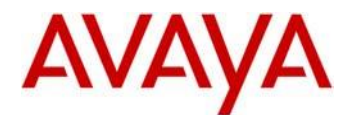

# **Avaya IP Deskphone H.323 Release 6.8.0 Readme**

This file is the Readme for the Avaya Deskphone H.323 Release 6.8.0 software. This file describes the contents of the January 2019 (**6.8.0.03**) software distribution package.

Avaya Deskphone H.323 6.8.0 software is supported on the Avaya 9608, 9608G, 9611G, 9621G, 9641G,9641GS IP Deskphones and on the J169, J179 IP Phones only, and when used with Avaya Aura® Communication Manager and Avaya IP Office™. The Avaya Deskphone H.323 6.8.0 software will not load or operate on any other models.

This release supersedes all previous Avaya Deskphone H.323 6.x.x software releases. Avaya recommends that all customers using Avaya Deskphone H.323 6.x.x software upgrade to this version at their earliest convenience.

The information in this document is accurate as of the issue date and subject to change.

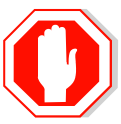

Please refer to the advisements in this file for important information prior to deploying this software.

# **Avaya Aura® Communication Manager Compatibility**

The Avaya IP Deskphones/IP Phones using Avaya Deskphone H.323 Release 6.8.0 software are supported on:

- Avaya Aura<sup>®</sup> Platform 6.2 FP4 (Avaya Aura<sup>®</sup> Communication Manager 6.3.6, Avaya, Avaya Aura® System Manager 6.3.8) and associated service packs
- Avaya Aura® Platform 7.1.3 (Avaya Aura® Communication Manager 7.1.3, Avaya Aura® System Manager 7.1.3) and associated service packs
- Avaya Aura® Platform 8.0.0 (Avaya Aura® Communication Manager 8.0.0, Avaya Aura® System Manager 8.0.0) and associated feature/service packs
- Avaya Aura® Call Center Elite 7.1.0
- Avaya Aura® Call Center Elite 8.0.0

# **Avaya IP Office™ Compatibility**

The Avaya IP Deskphones/IP Phones using Avaya Deskphone H.323 Release 6.8.0 software are supported on:

- IP Office™ 10.0 SP7
- IP Office™ 10.1 SP3
- IP Office™ 11.0 and associated service packs (all models except J169/J179)

## **New features in H.323 6.8.0**

Avaya Deskphone H.323 Release 6.8.0 contains the following new features.

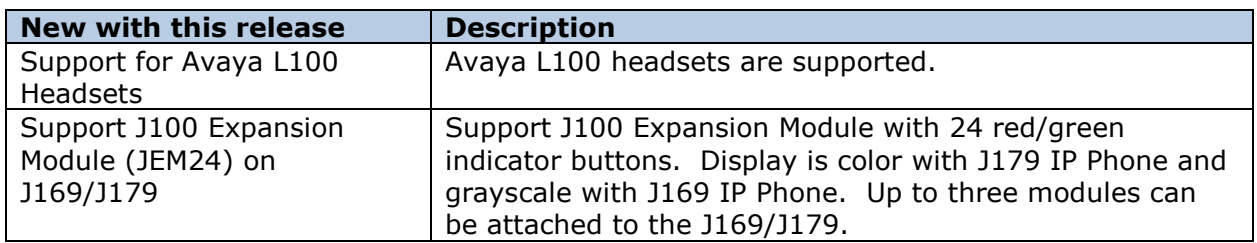

## **Documentation for H.323 6.8.0**

The following documentation has been updated for this release:

- [Installing and Administering Avaya J169/J179 IP Phone H.323](https://downloads.avaya.com/css/P8/documents/101055037)
- [Using Avaya J169/J179 IP Phone H.323](https://downloads.avaya.com/css/P8/documents/101055039)
- [Avaya J169/J179 IP Phone H.323 Quick Reference](https://downloads.avaya.com/css/P8/documents/101055047)
- [Using Avaya J100 Expansion Module](https://downloads.avaya.com/css/P8/documents/101055041) H.323

The following documentation has not been updated and is included below for reference.

- [Administering Avaya 9608/9608G/9611G/9621G/9641G/9641GS](https://downloads.avaya.com/css/P8/documents/101024400) IP Deskphones [H.323](https://downloads.avaya.com/css/P8/documents/101024400)
- Installing and Maintaining Avaya 9608/9608G/9611G/9621G/9641G/9641GS IP [Deskphones H.323](https://downloads.avaya.com/css/P8/documents/101024395)
- [Using Avaya 9608/9608G/9611G IP Deskphones H.323](https://downloads.avaya.com/css/P8/documents/101024354)
- [Using Avaya 9621G/9641G/9641GS IP Deskphones H.323](https://downloads.avaya.com/css/P8/documents/101024380)
- [9600 Series IP Deskphones Overview and Specification](https://downloads.avaya.com/css/P8/documents/101024392)
- [Using Avaya 9621G/9641G/9641GS IP Deskphones H.323](https://downloads.avaya.com/css/P8/documents/101009343)
- [Using 9600 Series H323 in a Call Center](https://downloads.avaya.com/css/P8/documents/101009338)
- [Avaya 9608/9608G/9611G IP Deskphones H.323 Quick Reference](https://downloads.avaya.com/css/P8/documents/101009349)
- [Avaya 9621G/9641G/9641GS IP Deskphones H.323 Quick Reference](https://downloads.avaya.com/css/P8/documents/101009353)
- [Avaya 9608/9608G/9611G/9621G/9641G IP Deskphones H.323 Call Center Quick](https://downloads.avaya.com/css/P8/documents/101009351)  **[Reference](https://downloads.avaya.com/css/P8/documents/101009351)**
- Guide to Icons [Avaya 9608/9608G/9611G/9621G/9641G IP Deskphones](https://downloads.avaya.com/css/P8/documents/100178079)
- [Application Note: EAP-TLS with 9600 Phones](https://downloads.avaya.com/css/P8/documents/100178129)
- [VPN Setup Guide for 9600 Series IP Deskphones](https://downloads.avaya.com/css/P8/documents/101008050)
- [Single Sign On for Local Devices](https://downloads.avaya.com/css/P8/documents/100174196)  API Guide
- [Avaya Deskphone H.323/SIP](https://downloads.avaya.com/css/P8/documents/100165678) for 9600 Series API Guide

These documents are available on [http://support.avaya.com](http://support.avaya.com/) under "9600 Series IP Deskphones" -> "H.323 6.8.x" -> Documents

## **H.323 6.8.0 Package Contents**

The H.323 6.8.0 software package contains all the files necessary to upgrade Avaya new or previously installed 9608/9608G/9611G/9621G/9641G/9641GS IP Deskphones or previously installed J169/J179 IP Phones to the H.323 6.8.0 load.

The following files are included in each package:

- S9608\_11HALBR6\_8\_0\_03\_V474.tar The 6.8.0 H.323 phone application tar file for 9608, 9608G and 9611G models.
- $59621$  41HALBR6 8 0 03 V474.tar The 6.8.0 H.323 phone application tar file for the 9621G, 9641G and 9641GS models.
- S9608\_11\_HALKRR6\_8\_0\_03.bin The 6.8.0 H.323 application binary file for 9608G and 9611G models.
- S96x1\_UKR\_V29r30\_V29r30.tar The 6.8.0 H.323 Kernel and root file system tar file.
- FW H J169 J179 R6 8 0 03.bin The 6.8.0 H.323 application binary file for J169 and J179 models
- FW JEM24 R1 0 0 0 15.bin Application binary file for JEM24.
- Deskphone H.323 6.6.1 files for interim upgrades if required:
	- $\circ$  S9608\_11HALBR6\_6\_1\_15\_V474.tar The 6.6.1 H.323 phone application tar file for 9608, 9608G and 9611G models
	- $\circ$  S9621 41HALBR6 6 1 15 V474.tar The 6.6.1 H.323 phone application tar file for the 9621G, 9641G and 9641GS models
	- $\circ$  S96x1\_UKR\_V25r10\_V25r10.tar The 6.6.1 H.323 Kernel and root file system tar file
- 96x1Hupgrade.txt This file is downloaded by the 9608/9608G/9611G/9621G/9641G/9641GS IP Deskphones and J169/J179 IP Phones and instructs the phones on how to upgrade.
- 19 predefined language files for phone display:
	- o mlf\_96x1\_v176\_arabic.txt
	- o mlf\_96x1\_v176\_chinese.txt
	- o mlf\_96x1\_v176\_dutch.txt
	- o mlf\_96x1\_v176\_english\_large.txt
	- o mlf\_96x1\_v176\_french\_can.txt
	- o mlf\_96x1\_v176\_french\_paris.txt
	- o mlf\_96x1\_v176\_german.txt
	- o mlf\_96x1\_v176\_hebrew.txt
	- o mlf\_96x1\_v176\_italian.txt
	- o mlf\_96x1\_v176\_japanese.txt
	- o mlf\_96x1\_v176\_korean.txt
	- o mlf 96x1 v176 polish.txt
	- o mlf\_96x1\_v176\_portuguese.txt
	- o mlf\_96x1\_v176\_russian.txt
	- o mlf\_96x1\_v176\_spanish.txt
	- o mlf 96x1 v176 spanish latin.txt
	- o mlf\_96x1\_v176\_template\_en.txt
	- o mlf\_96x1\_v176\_thai.txt
	- o mlf\_96x1\_v176\_turkish.txt
- av\_prca\_pem\_2033.txt (Avaya Product Root CA certificate)
- Avaya-96x1IPTelephone-MIB.txt for reference
- AvayaMenuAdmin.txt template for reference
- release.xml

The signatures in the signatures subdirectory of the .zip distribution packages are only intended to be used by the file server, and the file server that is on the CM6.x/7.x Utility Server is the only file server that currently supports this.

System specific parameters should be entered into the 46xxsettings.txt file which is available for separate download at [http://support.avaya.com.](http://support.avaya.com/) **New or changed configuration parameters with this release of software are shown in Appendix 3.**

The H.323 6.8.0 package is available in the following versions:

- Versions with encryption enabled
	- o 96x1-IPT-H323-R6\_8\_0\_03-013119.zip
- Versions with encryption disabled
	- o 96x1-IPT-H323-R6\_8\_0\_03U-013119.zip

**Note:** .tar files are no longer generated for Deskphone H.323 software.

**Note:** Deskphone H.323 6.6.1 binary files are included with this package as those are required for interim upgrades from a release prior to Deskphone H.323 6.6.1 to Deskphone H.323 6.6.2 or later to enable SHA2 image signature validation. Refer to the "Support for SHA2-signed software files" section for further information.

# **Converting a J169/J179 IP Phone from SIP to H323**

The Avaya J169/J179 IP Phones are pre-loaded with J100 SIP software. Utilize the procedure below to convert them to Deskphone H.323 software.

1. **The J169/J179 must be using J100 3.0.0 or later software.** *If not using 3.0.0 software, then it must first be upgraded to J100 3.0.0 or later software*.

The version of software can be determined via the "View" menu item. The following models are delivered from Avaya with this required software so do not need to be checked:

- a. J169D01A hardware revision 06
- b. J179D02A hardware revision 05
- 2. Unzip the Deskphone H.323 6.8.0 installation package in the correct directory on your HTTP server. Also unzip the J100 SIP 3.0.0 (or later) installation package in the correct directory on your HTTP server.
- 3. There are three methods which can be chosen from:
	- a. Manual (use if you will have a mixture of SIP and H.323 J169/J179):
		- i. Install the Avaya J169/J179 on your network with access to the http server and apply power to the phone.
		- ii. During the bootup sequence, access the Administration menu by pressing the "Admin" softkey and entering the administration password (default is 27238)
		- iii. Scroll to "Signaling" in the Administration menu, press "Select" softkey, press the "Change" softkey until "H.323" is highlighted, and press "Save". Press "Back" to exit from the Administration menu and the IP Phone will automatically reboot to apply the changed settings.
		- iv. After rebooting, the J169/J179 will download and install the Deskphone H323 software.
	- b. DHCP (only use if all J169/J179 will be deployed with Deskphone H.323 software):
		- i. If using DHCP to provide custom options to the IP Phones, add SIG=1 to the string.
		- ii. Install the J169/J179 on your network with access to the http server and DHCP server and apply power to the phone.
		- iii. After retrieving the SIG setting via DHCP, the J169/J179 will download and install the Dekphone H.323 software
	- c. 46xxsettings.txt (only use if all J169/J179 will be deployed with Deskphone H.323 software)
		- i. Add "SET SIG 1" in your 46xxsetttings.txt file on your http server
		- ii. Install the J169/J179 on your network with access to the http server and apply power to the phone.
		- iii. After retrieving the SIG setting via the 46xxsettings.txt file, the J169/J179 will download and install the Dekphone H.323 software
- 4. After the conversion, confirm that the upgrade was successful by either:
- a. Press the "Mute" button, enter the defined administrator password, followed by "#". Scroll to the "View" menu item, scroll down to "Release" and confirm that it shows "6.8003"
- b. Press the "Menu Menu" button, scroll down to "About Avaya IP Deskphone", press "Select" softkey, and confirm that it shows "Release 6.8003".

## **Advisements with H.323 6.8 software**

#### **J169/J179 – features supported and aliasing**

When deployed with Deskphone H.323 software, the J169/J179 IP Phone appears to IP Office and Avaya Communication Manager as an H.323 9611G IP Deskphone. They are administered the same as an H.323 9611G and provides the same capabilities and user interface as an H.323 9611G with the exception of support for USB features (as the J169/J179 do not have a USB port). **F***or both IP Office and Avaya Aura, the J169/J179 should be programmed as a 9611.*

#### **J169/J179 with 3 JBM24/JEM24 modules – 5-volt power supply required**

With H.323 6.7.1 or later software, the power requirements of the JBM24 have been corrected. After this change, a J169/J179 and three JBM24/JEM24 exceeds the Class 2 PoE power limit under maximum load. As such, the 5-volt power supply is required with the J169/J179 when 3 JBM24/JEM24 are installed.

#### **IP Phone Settings Tool**

Customers are advised to refrain from using the IP Phone Settings Tool as it is not up to date.

#### **9611G Global – Minimum Software Release**

The 9611G IP Deskphone Global (Comcode 700504845/700501429, Model ID 9611GD02B) must use either Deskphone SIP 6.4.0.33 or later software or Deskphone H.323 6.4.0.14 or later software. *Attempts to downgrade these models to lower versions of software will be rejected.* If these models are implemented in an environment that uses lower versions of software for other IP Deskphones, it is recommended to use a mechanism to differentiate the software loads such as different HTTP servers or different GROUPs.

#### **9611G Global – Minimum Software Release**

The 9611G IP Deskphone Global (Comcode 700504845/700501429, Model ID 9611GD02C) must use either Deskphone SIP 7.0.1.0.45 or later software or Deskphone H.323 6.6.2.29 or later software. *Attempts to downgrade these models to lower versions of software will be rejected.* If these models are implemented in an environment that uses lower versions of software for other IP Deskphones, it is recommended to use a mechanism to differentiate the software loads such as different HTTP servers or different GROUPs.

#### **9608G and 9608 Global – Minimum Software Release**

The 9608G IP Deskphone (Comcode 700505992/700507946, Model ID 9608GD03A) and 9608 IP Deskphone Global (Comcode 700504844/700507947, Model ID 9608D02B) must use either Deskphone SIP 6.3.1.13 or later software or Deskphone H.323 6.3.1.16 or later software. *Attempts to downgrade these models to lower versions of software will be rejected.* If these models are implemented in an environment that uses lower versions of software for other IP Deskphones, it is recommended to use a mechanism to differentiate the software loads such as different HTTP servers or different GROUPs.

#### **9608G Global – Minimum Software Release**

The 9608G IP Deskphone (Comcode 700505424/700507946, Model ID 9608GD03B) must use either Deskphone SIP 7.0.1.0.45 or later software or Deskphone H.323 6.6.2.29 or later software. *Attempts to downgrade these models to lower versions of software will be rejected.* If these models are implemented in an environment that uses lower versions of software for other IP Deskphones, it is recommended to use a mechanism to differentiate the software loads such as different HTTP servers or different GROUPs.

#### **9641GS – Minimum Software Release**

The 9641GS IP Deskphone (Comcode 700505992/700509409/700509981, Model ID 9641GD03A) must use either Deskphone SIP 6.7.0.0 or later software or Deskphone H.323 6.6.6.04 or later software. *Attempts to downgrade these models to lower versions of software will be rejected.* If these models are implemented in an environment that uses lower versions of software for other IP Deskphones, it is recommended to use a mechanism to differentiate the software loads such as different HTTP servers or different GROUPs.

### **J169/J179 – Minimum Software Release**

Refer to Appendix 1 for information on the hardware revisions of J169/J179 IP Phone and minimum Deskphone H.323 / J100 SIP software releases. *Attempts to downgrade these models to versions of software which is not supported will be rejected*

### **Interworking – TLS 1.2**

Deskphone H.323 6.6.2 and later software upgrades TLS to support TLS 1.2.

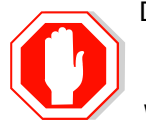

Deskphone H.323 6.6.2 also adds a new configuration parameter (TLS\_VERSION) which can be used to configure the Deskphone to only use TLS 1.2. Care must be taken to only use this parameter when all components to which the deskphone will communicate can also support TLS 1.2.

### **Interworking – HTTPS - MVIPTEL, IIS 6**

Deskphone H.323 6.6.2 and later software does not support secure HTTP (HTTPS) with MVIPTEL or IIS 6. MVIPTEL is end-of-support by Avaya and IIS 6 is end-of-support by Microsoft. Customers using either of these servers are recommended to upgrade to a current version of an HTTPS server which supports TLS 1.2.

#### **Support for SHA2-signed software files**

As part of the security enhancements in Deskphone H.323 6.6.2 or later software, the software files are signed using SHA-256 digital signatures. Deskphone H.323 6.6.1 software files are signed using SHA-1 digital signatures only and capable of SHA-1 and SHA-256 digital signature verification. Deskphone H.323 6.6.0 and earlier software files are signed using SHA-1 digital signatures only and capable of SHA-1 digital signature verification. Customers upgrading from Deskphone H.323 6.6.0 or earlier will automatically upgrade to Deskphone H.323 6.6.1 and from there to Deskphone H.323 6.6.2 or later. This interim upgrade is automatic but will result in an additional reset during this particular upgrade.

#### **Interworking – Avaya Diagnostic Server (ADS)**

Avaya Diagnostic Server 2.5.3 is required to support Deskphone H.323 Release 6.6.2 or later software.

# **H.323 6.8.0 Resolved Issues (since H.323 6.7.1)**

The following table includes issues which are resolved with this release of software compared to H.323 6.7.1.04

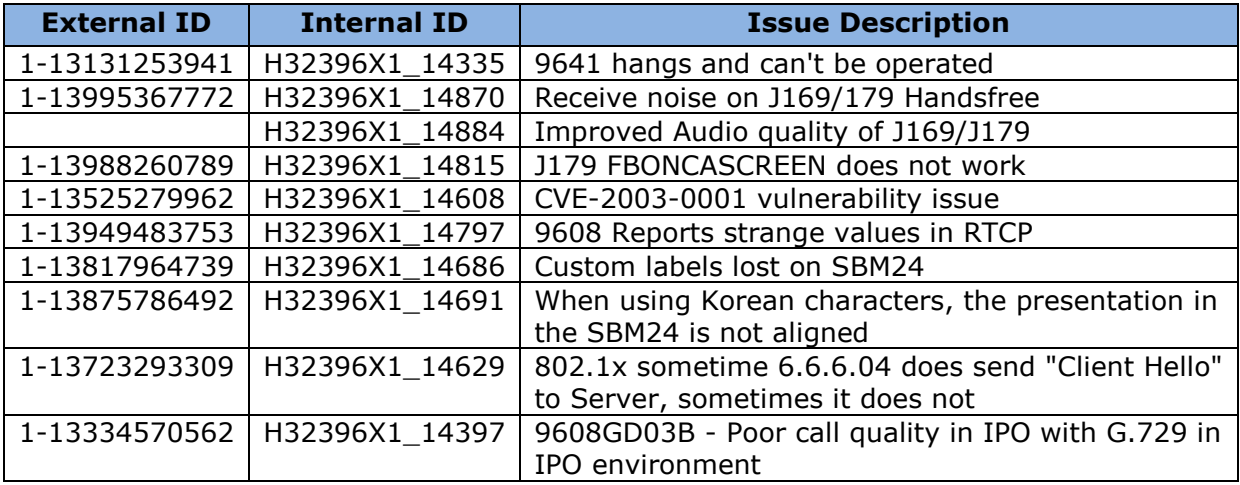

# **Unresolved issues in H.323 6.8.0**

The following table includes unresolved issues with this release of software which were known as of the issue date for this document.

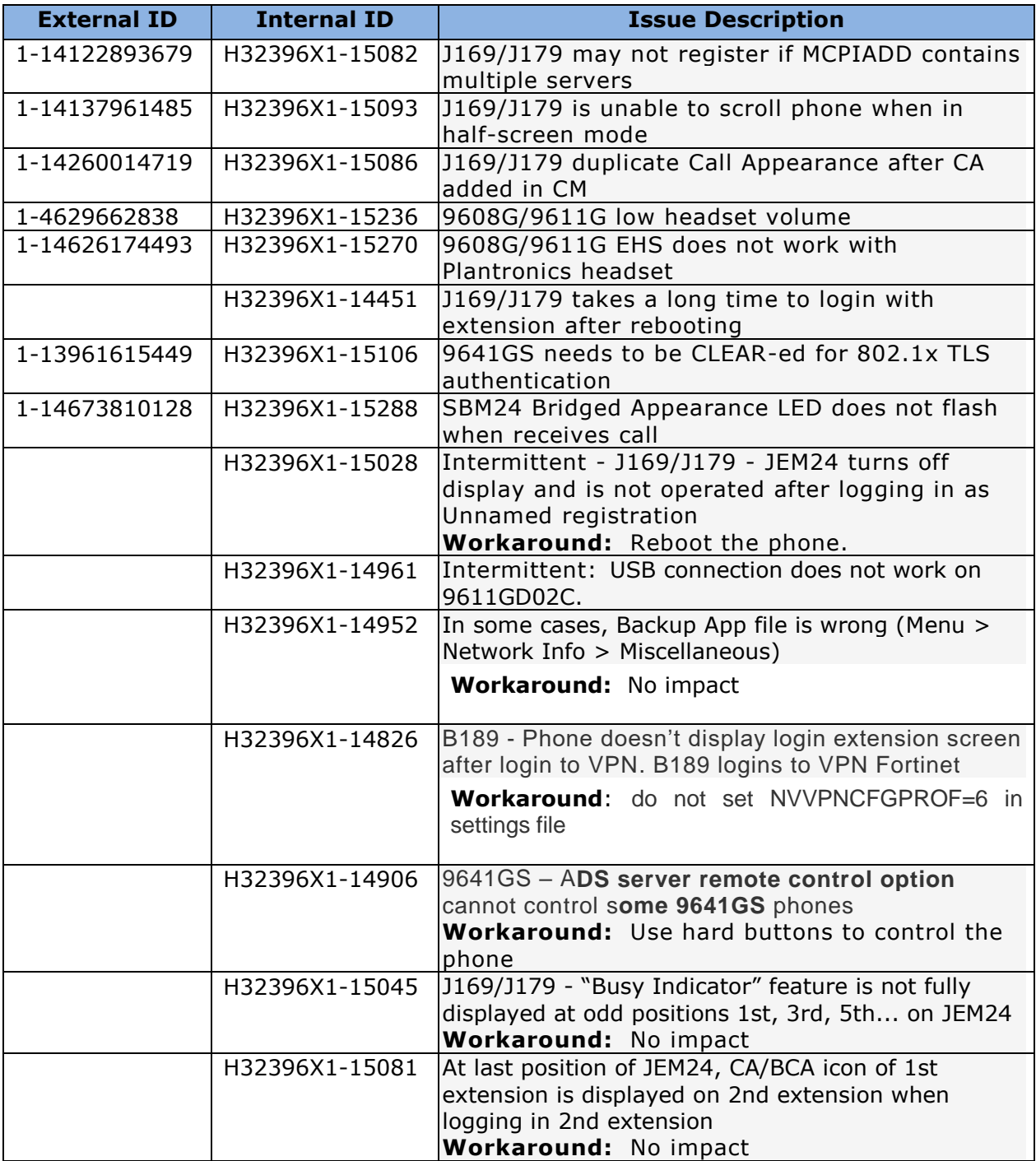

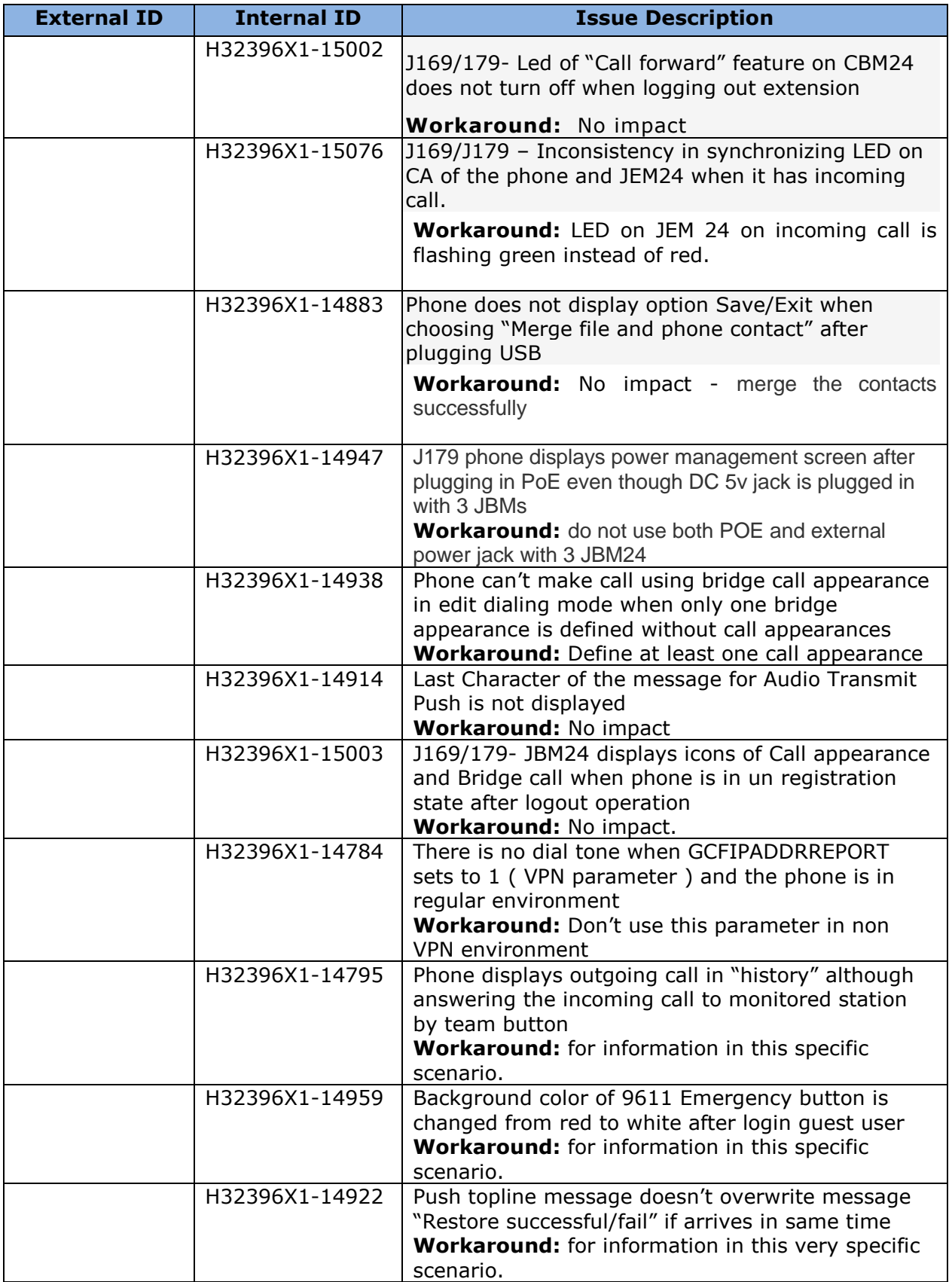

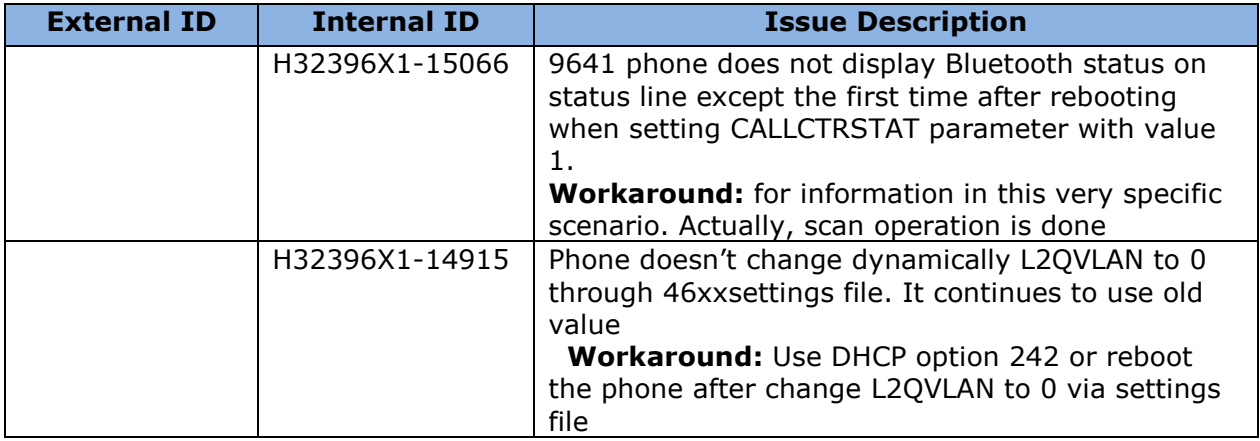

# **Appendix 1 – Supported Hardware**

H.323 6.8.0 software is supported on the following models of IP Deskphones.

**Note:** Comcodes indicated with an asterisk (\*) are either end-of-sale or pending end-of-sale and include a link to the corresponding end-of-sale document.

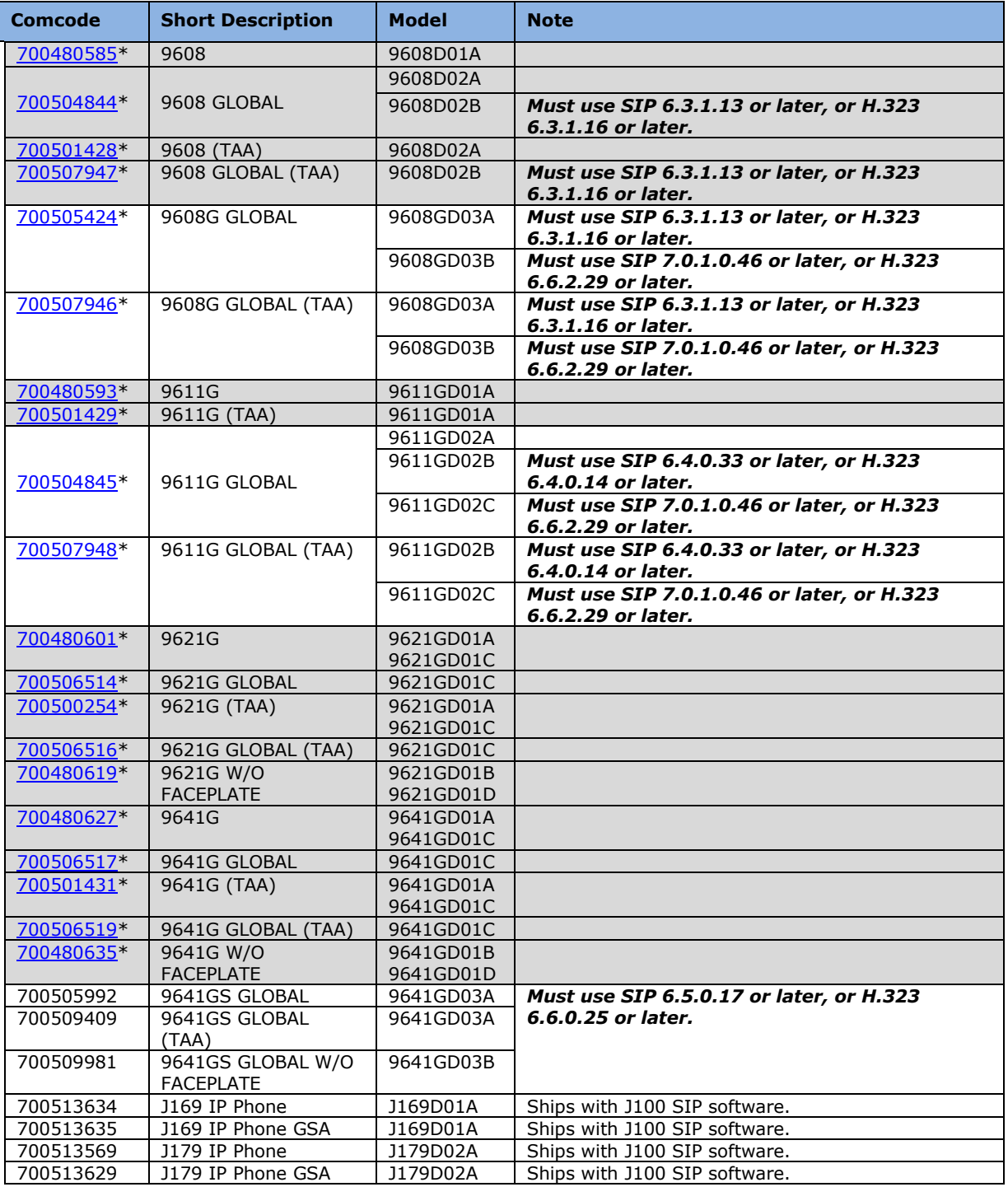

The following table provides a matrix of the different models of J100 Series IP Phones including hardware generations and any limitation on supported software version. The "Model" information can be found on the label on the outside of the shipping box, on the label on the back of the IP Phone, within the Information menus available from the screen of the phone, remotely via LLDP, remotely via the Web Interface (SIP software), and remotely via SNMP. The "Hardware Revision" can be found on the label of the box on the same line as the "Model" information, and also found on the label on the back of the phone on the first row.

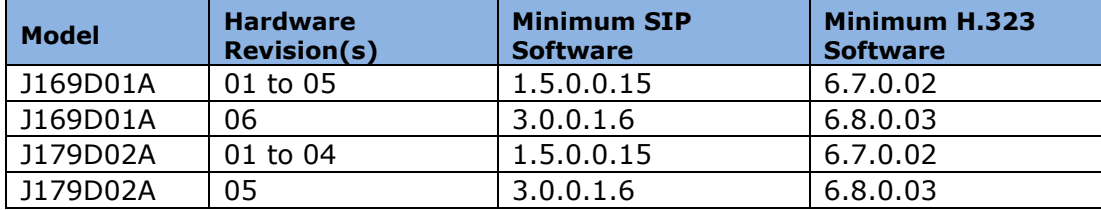

# **Appendix 2 – Release History**

The following table provides a history of the H323 6.2.x/6.3.x/6.4.x/6.6.x/6.7.x/6.8.x software releases. The "ID" column shows the identifier of this software which is seen on the "About Avaya one-X" or "About Avaya IP Deskphone" menu item.

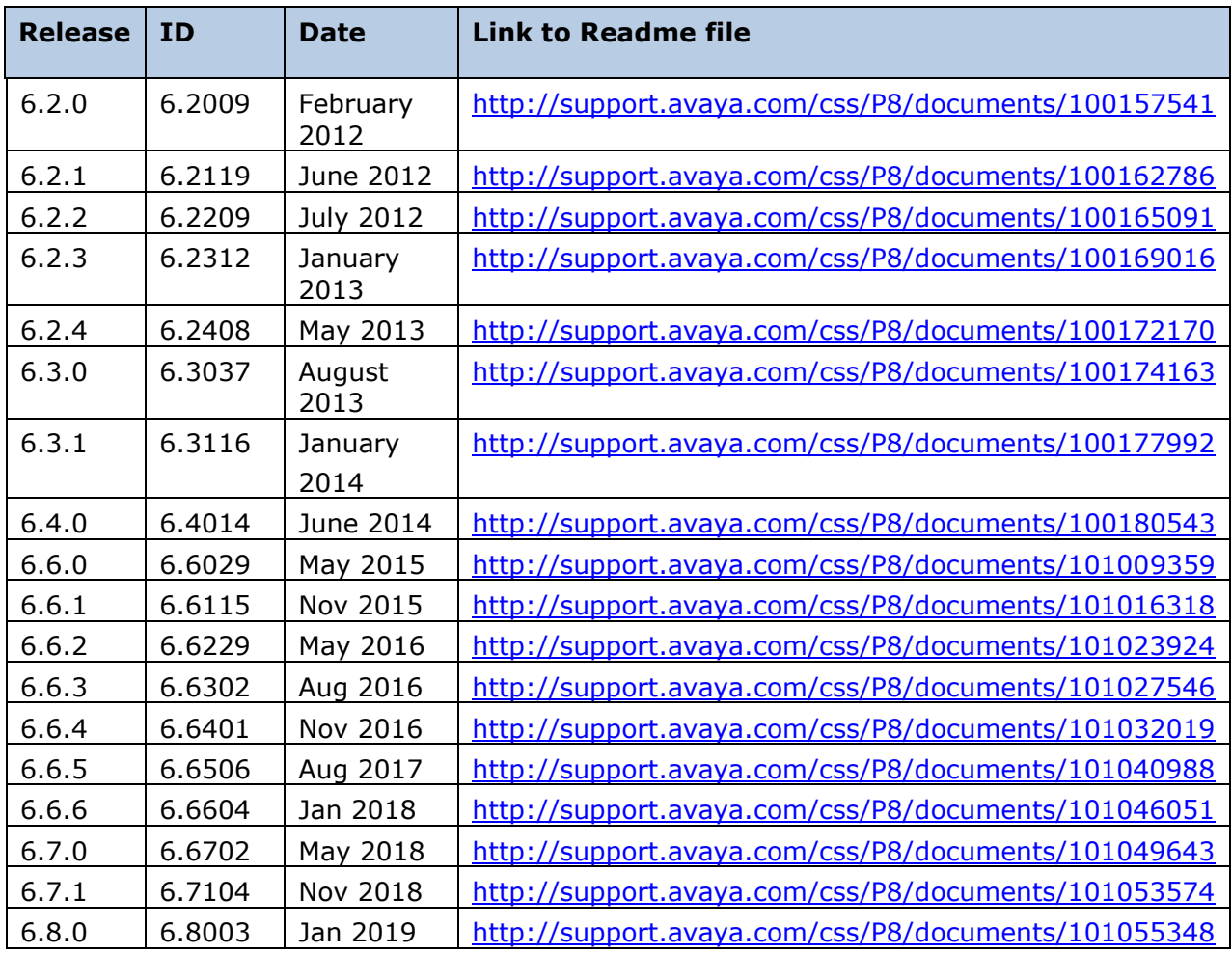

# **Appendix 3 – New/Changed 46xxsettings.txt parameters**

The latest version of the 46xxsettings.txt file can be downloaded from [https://support.avaya.com/downloads/download](https://support.avaya.com/downloads/download-details.action?contentId=C2009071016160372125345&productId=P0553)[details.action?contentId=C2009071016160372125345&productId=P0553.](https://support.avaya.com/downloads/download-details.action?contentId=C2009071016160372125345&productId=P0553)

### **License Agreements**

License agreements are available at [https://support.avaya.com/Copyright.](https://support.avaya.com/Copyright) Please select 96x1 H.323.

## **2019 Avaya Inc. All Rights Reserved.**

#### **Notice**

While reasonable efforts were made to ensure that the information in this document was complete and accurate at the time of printing, Avaya Inc. can assume no liability for any errors. Changes and corrections to the information in this document may be incorporated in future releases.

### **Documentation disclaimer.**

Avaya Inc. is not responsible for any modifications, additions, or deletions to the original published version of this documentation unless such modifications, additions, or deletions were performed by Avaya.

### **Link disclaimer**

Avaya Inc. is not responsible for the contents or reliability of any linked Web sites referenced elsewhere within this Documentation, and Avaya does not necessarily endorse the products, services, or information described or offered within them. We cannot guarantee that these links will work all of the time and we have no control over the availability of the linked pages.